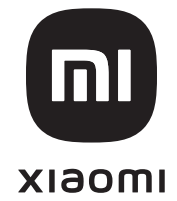

# **Mi Desktop Monitor 27"**

CZ | Překlad původního návodu k používání SK | Preklad pôvodného návodu na použiti

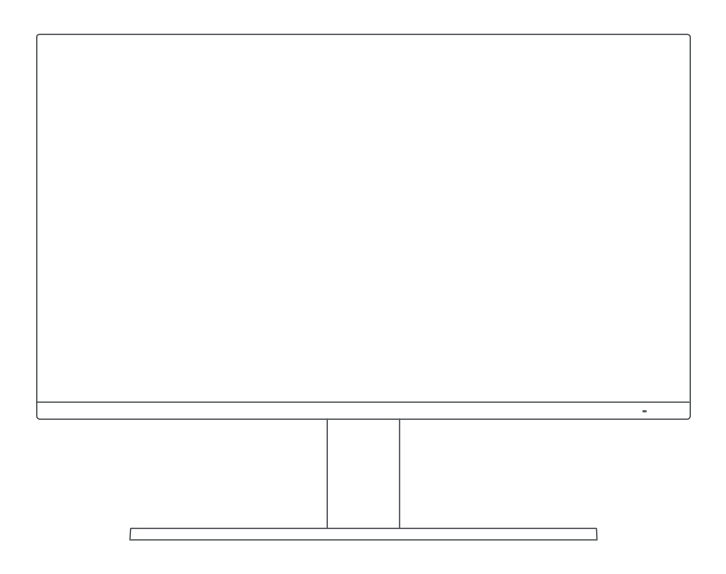

#### **Dovozce | Dovozca**

Witty s.r.o. | Průmyslová 1472/11, 102 00 Praha | Česká republika, CZ www.xiaomi-czech.cz | www.wittytrade.cz

#### **Výrobce | Výrobca**

Xiaomi Communications Co., Ltd. #019 | 9th Floor | Building 6 | 33 Xi'erqi Middle Road | Haidian District | Beijing | China Vyrobeno v Číně | Vyrobené v Číne

**SK**

# **OBSAH – ČESKÝ JAZYK**

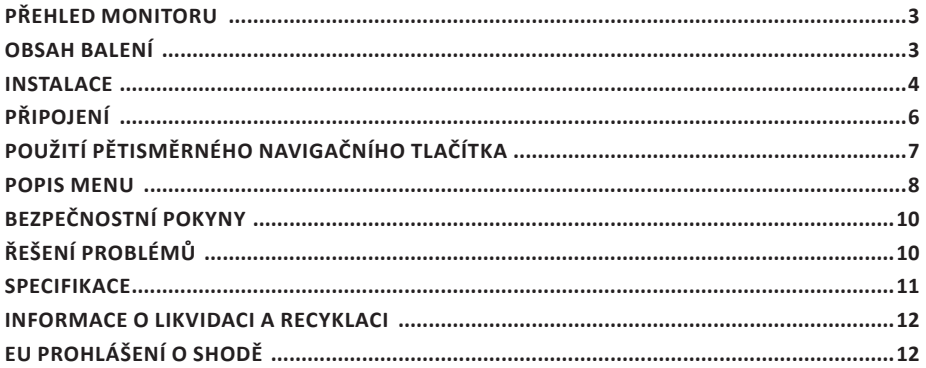

### **OBSAH - SLOVENSKÝ JAZYK**

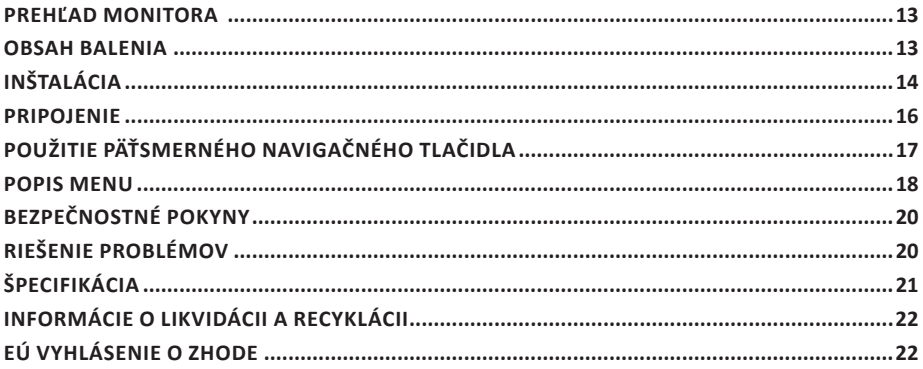

# **CZ | UŽIVATELSKÁ PŘÍRUČKA**

Před prvním použitím výrobku si důkladně přečtěte tuto uživatelskou příručku a uschovejte si ji pro budoucí použití.

### **PŘEHLED MONITORU**

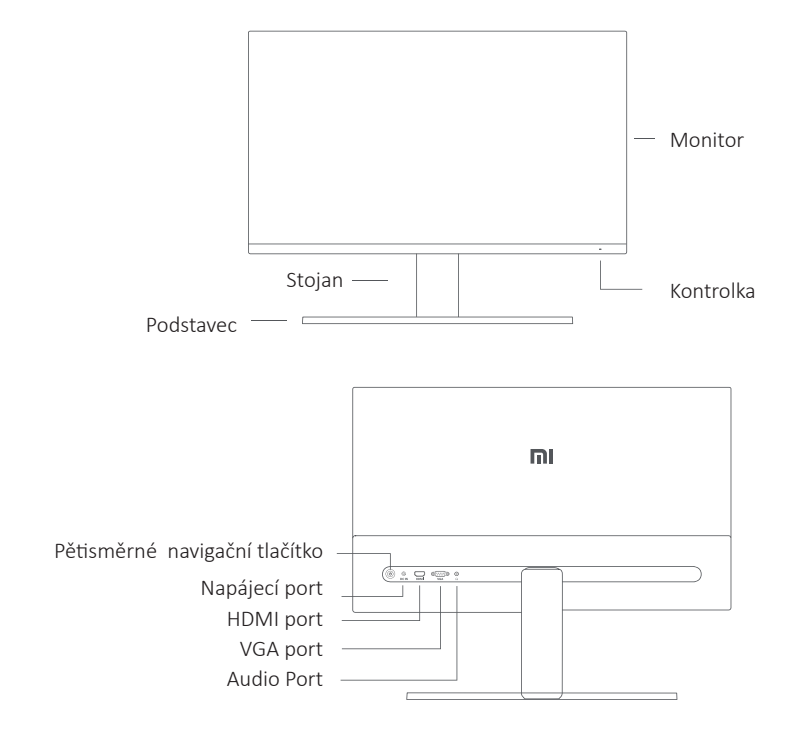

#### **OBSAH BALENÍ**

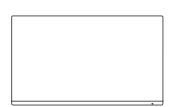

Monitor Podstavec

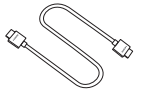

HDMI kabel

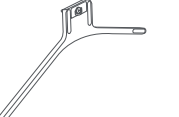

Napájecí adaptér

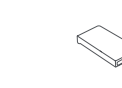

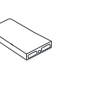

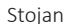

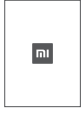

Stojan Uživatelská příručka

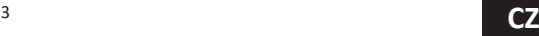

#### **INSTALACE**

#### INSTALACE ZÁKLADNY

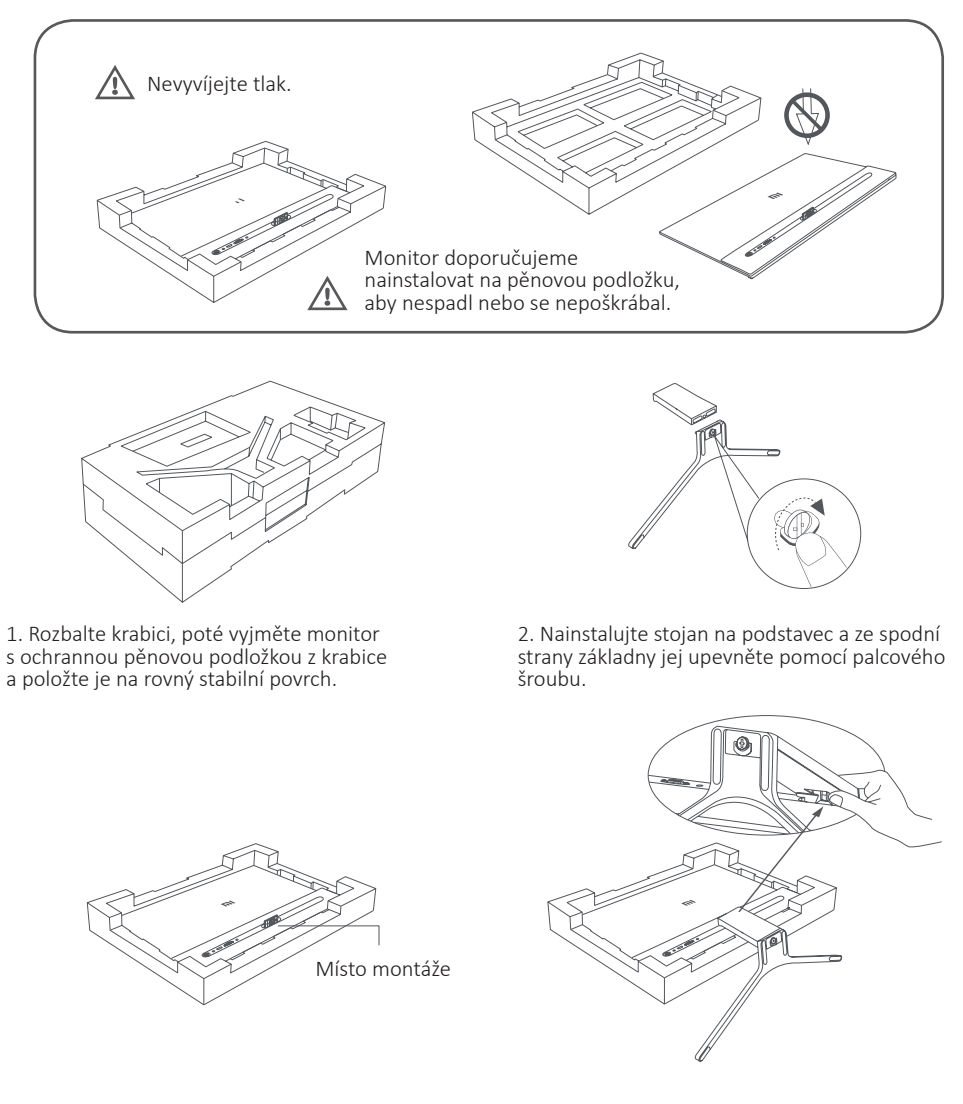

3. Odstraňte horní vrstvu pěny a plastový sáček a odkryjte montážní bod na zadní straně monitoru.

4. Nainstalujte stojan na montážní bod, dokud nezapadne na místo. Zkuste stojanem opatrně zatřást, abyste se ujistili, že je správně nainstalován.

#### **Pozor: Ujistěte se, že je stojan řádně nainstalován, snížíte tak riziko náhodného pádu monitoru.**

*Poznámka: Stiskněte svorku a odstraňte stojan.*

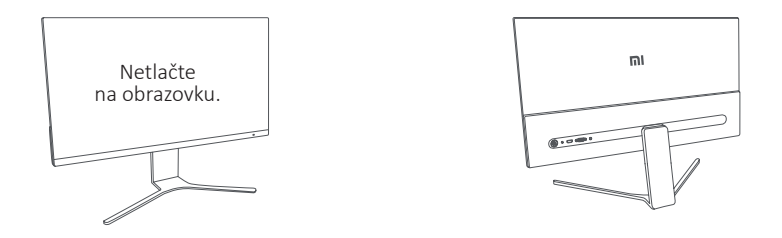

5. Oběma rukama opatrně vyjměte sestavený monitor a umístěte jej na rovný a stabilní povrch. 八 Poznámka: Dbejte na to, abyste při umisťování monitoru nevyvíjeli tlak na LCD obrazovku a nepoškodili ji.

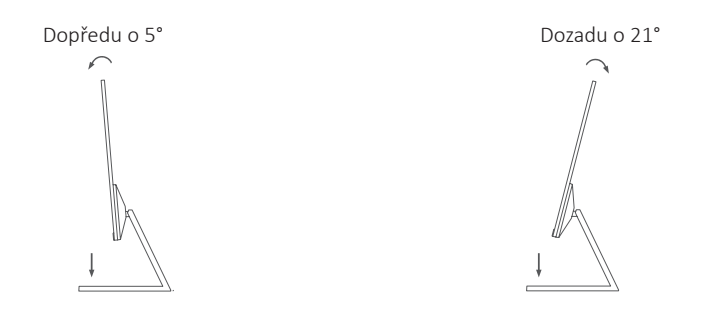

6. Upravte úhel monitoru podle vašeho přání. 八 *Poznámka: Při nastavování úhlu monitoru doporučujeme jednou rukou držet základnu a druhou rukou manipulovat s monitorem. V opačném případě může monitor spadnout.*

## **PŘIPOJENÍ**

• Připojte VGA kabel. VGA kabel slouží pouze k přenosu dat nebo signálů přes VGA port. Prodává se samostatně.

a. Ujistěte se, že monitor i počítač jsou vypnuté.

b. Připojte jeden konec VGA kabelu k výstupnímu VGA portu počítače a druhý konec k VGA portu monitoru.

• Připojte HDMI kabel. HDMI kabel slouží pouze k přenosu dat nebo signálů přes HDMI port. a. Ujistěte se, že monitor i počítač jsou vypnuté.

b. Připojte jeden konec HDMI kabelu k výstupnímu HDMI portu počítače a druhý konec k HDMI portu monitoru.

• Připojte sluchátka nebo jakékoli 3,5mm kompatibilní externí audio zařízení ke audio portu monitoru.

*Poznámka: Pokud je napájecí nebo HDMI kabel poškozený, je nutné jej nahradit originálním kabelem zakoupeným u výrobce nebo v oddělení poprodejního servisu.*

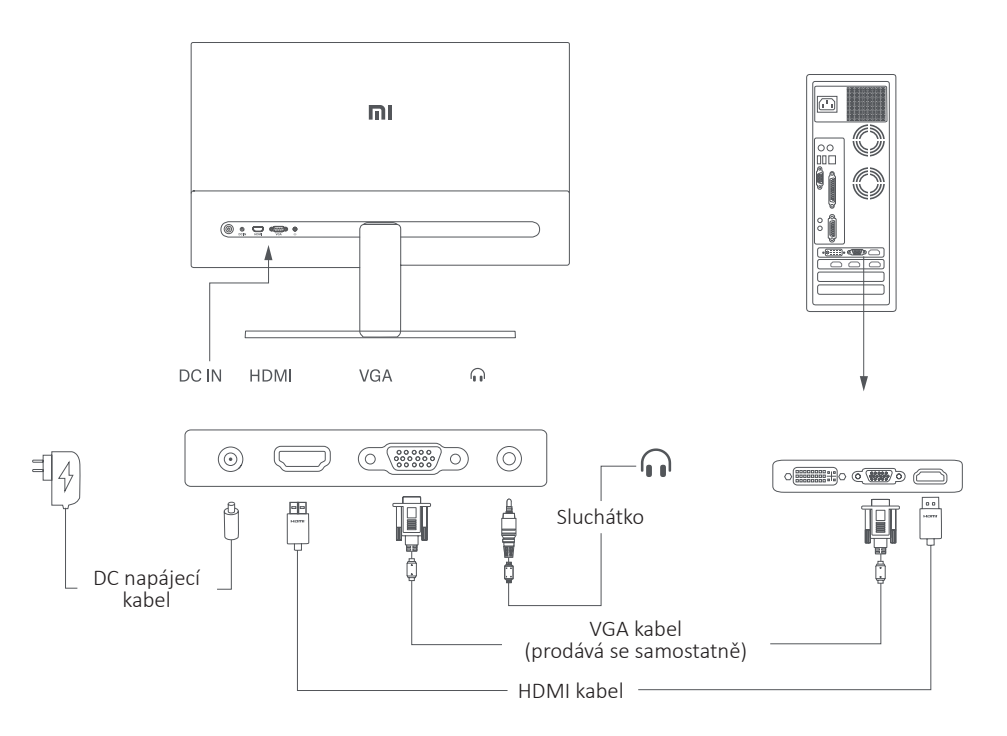

*Poznámka: Audio port slouží pouze k výstupu audio signálů.*

- 1. Napájecí port (DC IN): Vstup napájení.
- 2. HDMI (1,4) port: Maximální rozlišení 1920 × 1080, maximální obnovovací frekvence 75 Hz.
- 3. VGA port: Maximální rozlišení 1920 × 1080, maximální obnovovací frekvence 60 Hz.
- 4. Audio Port: Audio výstup.

八

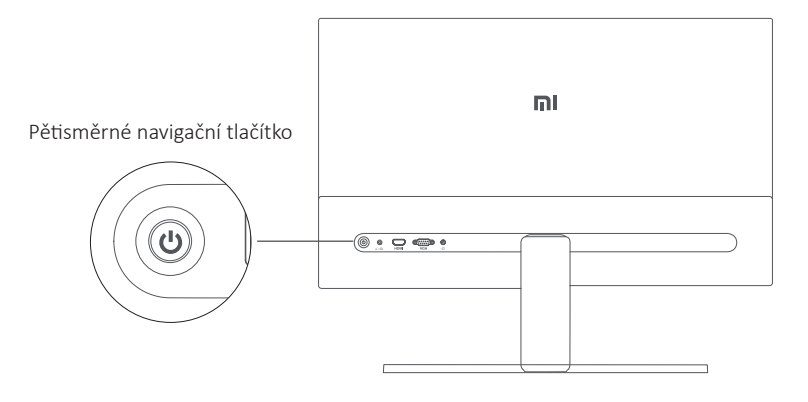

### **ZAPNUTÍ/VYPNUTÍ**

#### **STAV KONTROLKY**

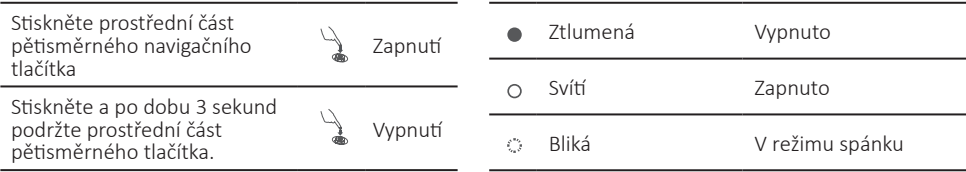

# **POUŽITÍ PĚTISMĚRNÉHO NAVIGAČNÍHO TLAČÍTKA**

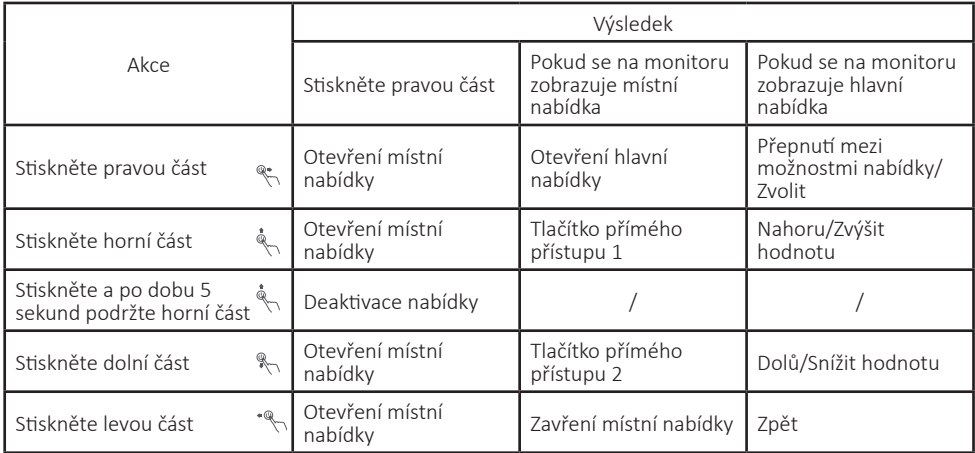

*Poznámka: Jakmile je nabídka deaktivována, žádná z výše uvedených akcí ji již neotevře. Na obrazovce se zobrazí zpráva informující o uzamčení OSD (On Screen Display). Stisknutím a podržením libovolné části tlačítka po dobu 5 sekund nabídku aktivujete a OSD odemknete.*

#### **POPIS MENU**

#### POPIS TLAČÍTKA PŘÍMÉHO PŘÍSTUPU

Tlačítko přímého přístupu 1

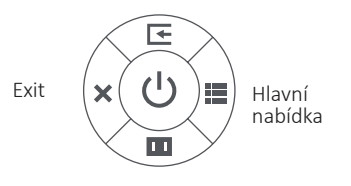

Tlačítko přímého přístupu 2

• Pokud není nabídka zobrazena, můžete místní nabídku otevřít stiskem libovolné části pětisměrného navigačního tlačítka (nahoru, dolů, doleva, doprava).

• Pokud je místní nabídka zobrazena, stisknutím libovolné části pětisměrného navigačního tlačítka (nahoru, dolů, doleva, doprava) zvolte odpovídající možnosti.

• Funkci tlačítka přímého přístupu můžete nastavit v Hlavní nabídka > Nastavení > Tlačítko přímého přístupu > Tlačítko přímého přístupu 1/Tlačítko přímého přístupu 2. Ve výchozím nastavení je tlačítko přímého přístupu 1 Nastavení vstupního zdroje a tlačítko přímého přístupu 2 Nastavení chytrého režimu.

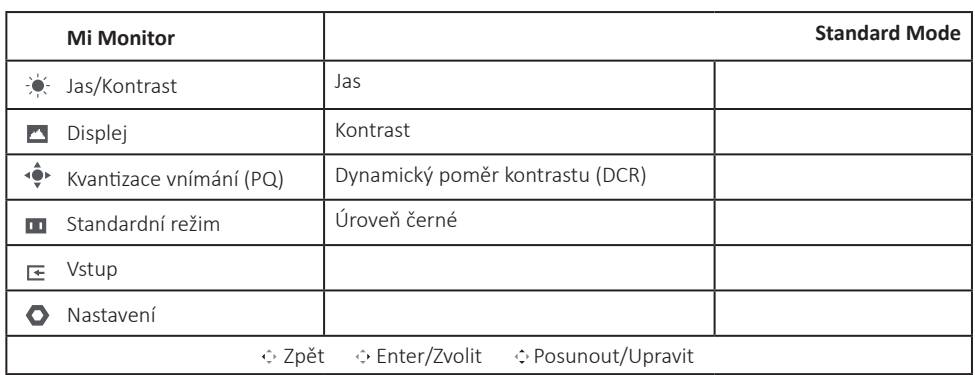

### **POPIS HLAVNÍ NABÍDKY**

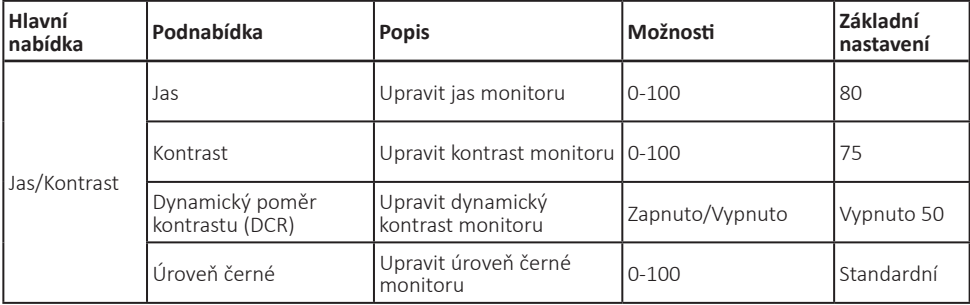

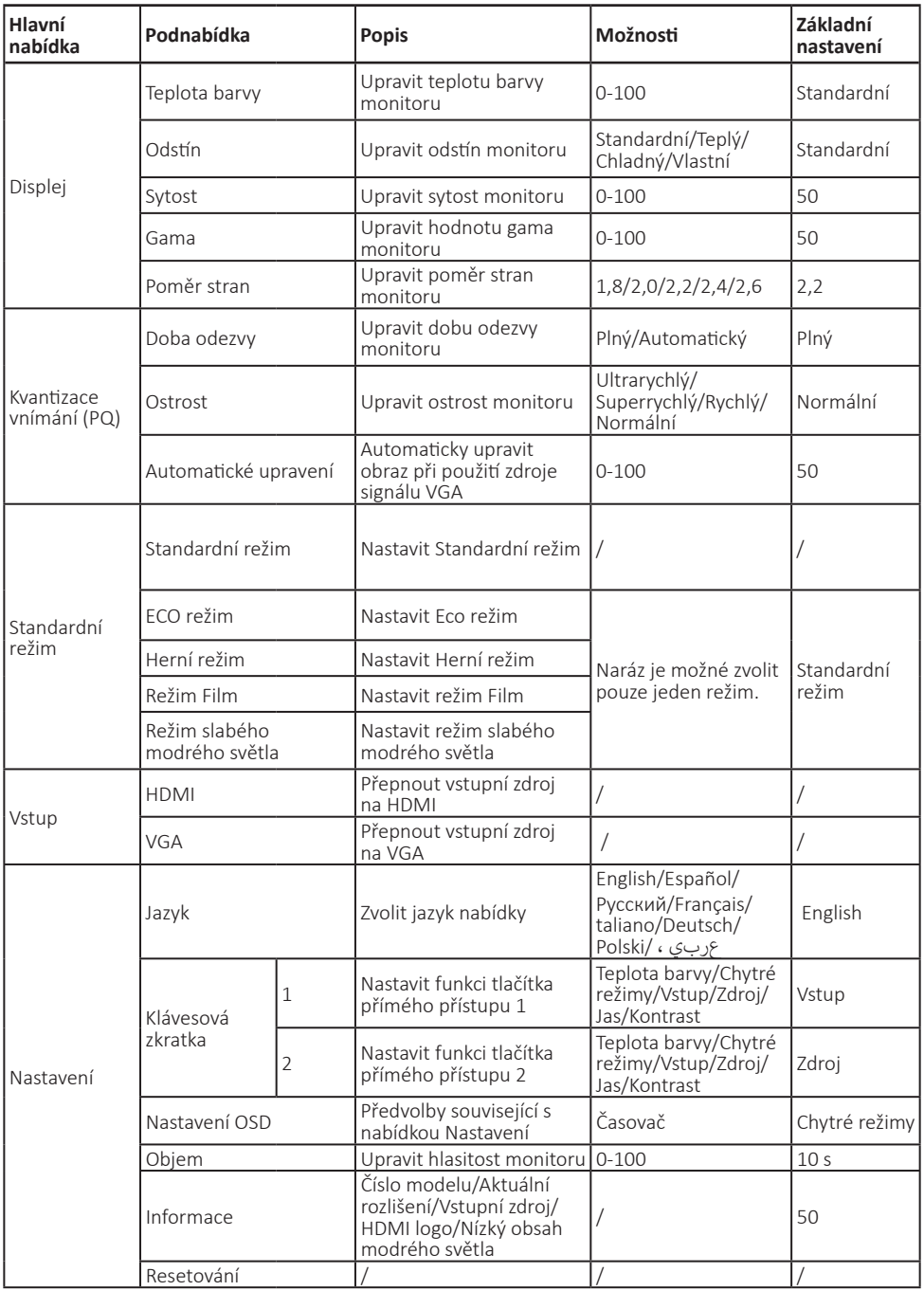

### **BEZPEČNOSTNÍ POKYNY**

- Nepoužívejte monitor ve vlhkém prostředí, jako jsou koupelny, kuchyně, sklepy nebo v blízkosti plaveckých bazénů.
- Ujistěte se, že monitor stojí na stabilním povrchu. Pokud monitor spadne nebo je převržen, může dojít k jeho poškození nebo zranění osob.
- Monitor uchovávejte a používejte na chladném, suchém a větraném místě. Uchovávejte monitor mimo dosah radiace a zdrojů tepla.
- Nezakrývejte ani neblokujte ventilační otvory na zadní straně monitoru. Nepokládejte monitor na postel, pohovku, přikrývku apod.
- Rozsah provozního napětí monitoru je uveden na štítku na zadní straně monitoru. Pokud si nejste jisti, jaké je napětí vašeho zdroje napájení, kontaktujte distributora monitoru nebo místní energetickou společnost.
- Pokud monitor neplánujete delší dobu používat, odpojte jej z elektrické zásuvky, čímž zabráníte možnému poškození v důsledku přepětí nebo úderu blesku.
- Nepřetěžujte elektrické zásuvky, mohlo by dojít k požáru nebo úrazu elektrickým proudem.
- Do monitoru nevkládejte žádné cizí předměty, v opačném případě může dojít ke zkratu a následnému požáru nebo úrazu elektrickým proudem.
- Monitor svépomocí nerozebírejte ani neopravujte. Pokud monitor nefunguje správně, požádejte o pomoc naše oddělení poprodejního servisu.
- Napájecí kabel nadměrně nenatahujte, neotáčejte ani jej neohýbejte.
- Na obrazovce je přilepen polarizátor (nejedná se o ochrannou fólii), neodtrhávejte jej. Poškození produktu uživatelem zruší záruku.

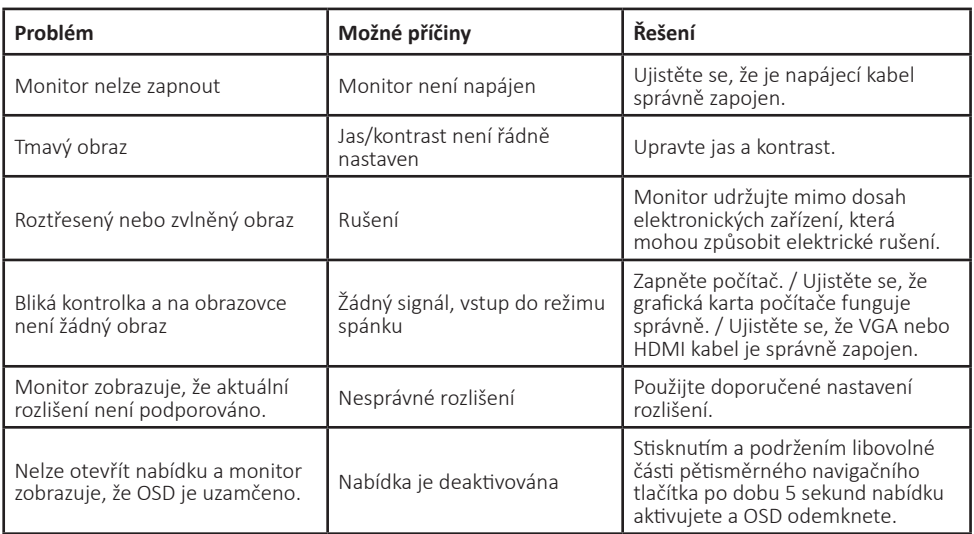

# **ŘEŠENÍ PROBLÉMŮ**

#### **SPECIFIKACE**

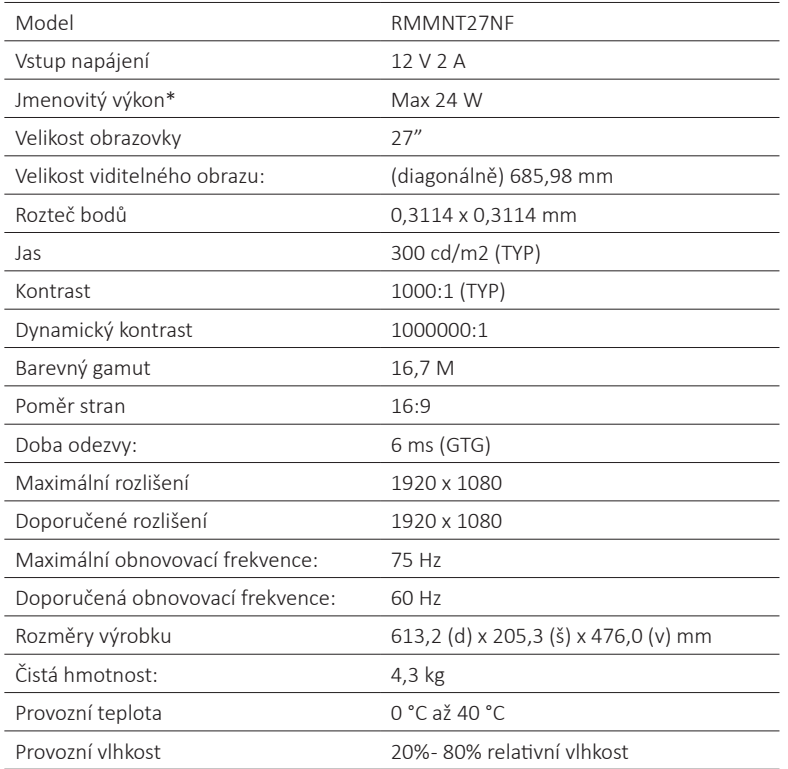

\* Napájení napájecího adaptéru není součástí dodávky.

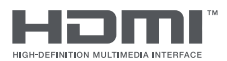

Přijaté ochranné známky HDMI, HDMI High-Definition Multimedia Interface a logo HDMI jsou ochranné známky nebo registrované ochranné známky společnosti HDMI Licensing Administrator, Inc. ve Spojených státech a dalších zemích.

### **ZDRAVÍ OČÍ**

Chcete-li se vyvarovat bolesti očí, krku, paží, loktů a ramen způsobené dlouhodobým používáním počítače, postupujte podle níže uvedených doporučení:

- Monitor umístěte ve vzdálenosti 20-28 palců (přibližně 50-70 cm) od očí.
- Mrkejte častěji, abyste zmírnili únavu očí při pohledu na monitor.
- Po dvou hodinách používání monitoru dopřejte očím 20minutovou pauzu.
- Odvraťte zrak od monitoru a po dobu alespoň 20 sekund se zadívejte na vzdálenější objekt.
- Protáhněte tělo a uvolněte tak napětí krku, paží, zad a ramen.

### **POPIS SLABÉHO MODRÉHO SVĚTLA**

V posledních letech je stále více pozornosti věnováno poškození očí způsobené modrým světlem. Obecně je vlnová délka modrého světla 400–480 nm a vlnová délka škodlivého modrého světla je 415–455 nm. Tento monitor je vybaven funkcí, která pomáhá snížit vystavení emisím modrého světla. Režim slabého modrého světla lze nastavit v nabídce Nastavení.

Chcete-li si prohlédnout informační list o produktu, naskenujte níže uvedený QR kód.

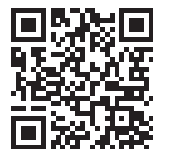

#### **INFORMACE O LIKVIDACI A RECYKLACI**

Všechny produkty s tímto označením je nutno likvidovat v souladu s předpisy pro likvidaci elektrických a elektronických zařízení (směrnice 2012/19/EU). Jejich likvidace společně s běžným komunálním odpadem je nepřípustná. Všechny elektrické a elektronické spotřebiče likvidujte v souladu se všemi místními i evropskými předpisy na určených sběrných místech s odpovídajícím oprávněním a certifikací dle místních i legislativních předpisů. Správná likvidace a recyklace napomáhá minimalizovat dopady na životní prostředí a lidské zdraví. Další informace k likvidaci získáte u prodejce, v autorizovaném servisu nebo u místních úřadů.

### **EU PROHLÁŠENÍ O SHODĚ**

Tímto Xiaomi Communications Co., prohlašuje, že typ rádiového zařízení RMMNT27NF je v souladu se směrnicí 2014/53/EU. Úplné znění EU prohlášení o shodě je k dispozici na této internetové adrese: www.wittytrade.cz/shoda

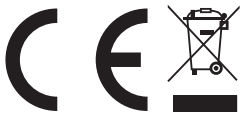

# **SK | UŽÍVATEĽSKÁ PRÍRUČKA**

Pred prvým použitím výrobku si dôkladne prečítajte túto používateľskú príručku a odložte si ju pre budúce použitie.

#### **PREHĽAD MONITORA**

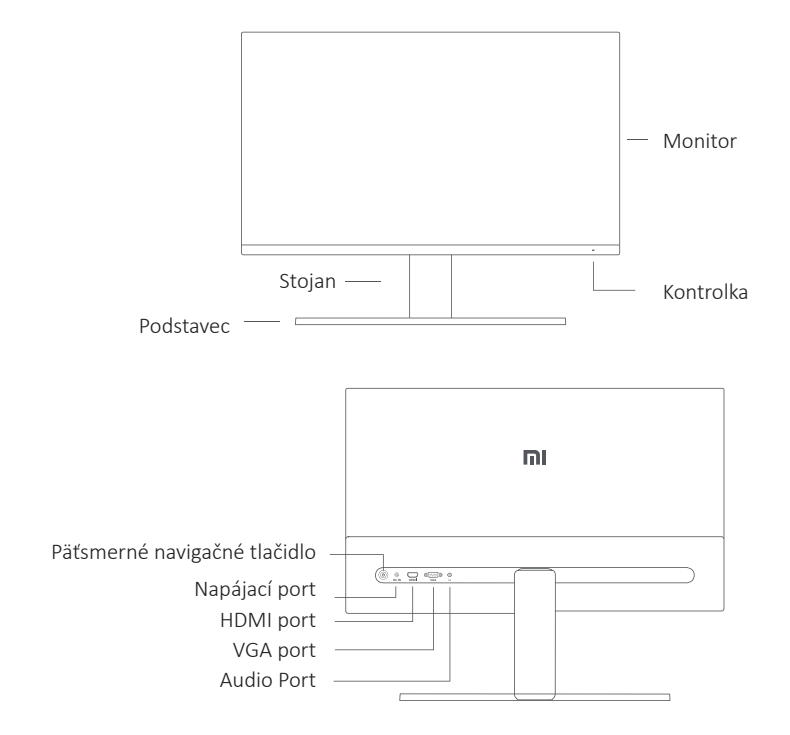

#### **OBSAH BALENIA**

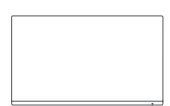

Monitor Podstavec

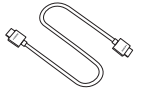

HDMI kábel

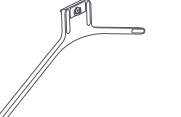

Napájací adaptér

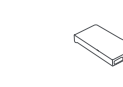

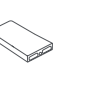

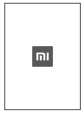

Stojan Používateľská príručka

### **INŠTALÁCIA**

#### INŠTALÁCIA ZÁKLADNE

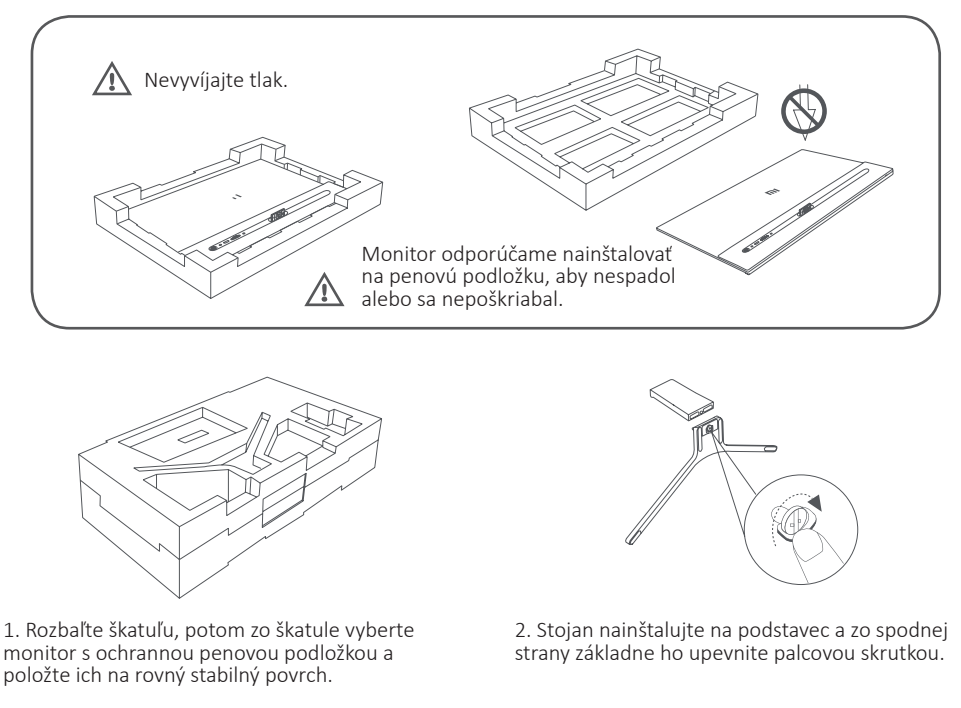

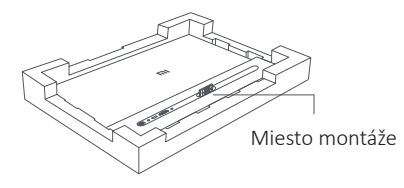

3. Odstráňte hornú vrstvu peny a plastové vrecúško a odkryte montážny bod na zadnej strane monitora

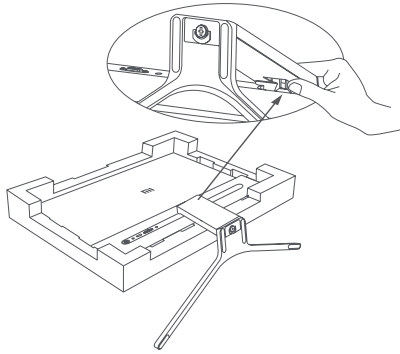

4. Stojan inštalujte na montážny bod, dokým nezapadne na miesto. Skúste stojanom opatrne zatriasť, aby ste sa uistili, že je správne nainštalovaný.

#### **Pozor: Ubezpečte sa, že stojan je správne nainštalovaný, znížite tak riziko náhodného pádu monitora.**

*Poznámka: Stlačte svorku a odstráňte stojan.*

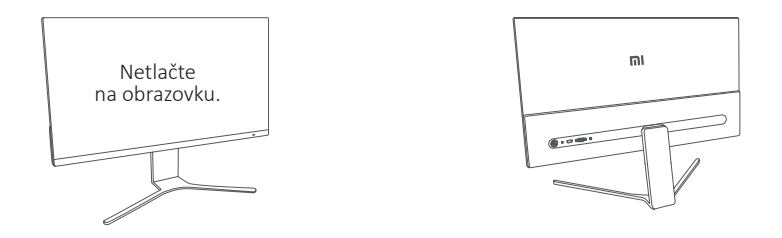

5. Oboma rukami opatrne vyberte zostavený monitor a položte ho na rovný a stabilný povrch. 八 Poznámka: Dbajte, aby ste pri umiestňovaní monitora nevyvíjali tlak na LCD obrazovku a nepoškodili ju.

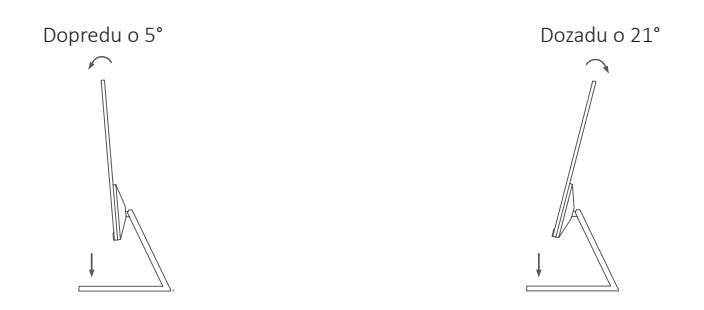

6. Uhol monitora upravte podľa vašich požiadaviek. 八 *Poznámka: Pri nastavovaní uhla monitora odporúčame jednou rukou držať základňu a druhou rukou manipulovať s monitorom. V opačnom prípade môže monitor spadnúť.*

manual\_Xioami\_Mi\_Desktop\_Monitor\_27\_2021\_A5\_148x210\_v03.indd 15 09.09.2021 11:03:00

#### **PRIPOJENIE**

• Pripojte VGA kábel. VGA kábel slúži iba na prenos údajov a signálov cez VGA port. Predáva sa samostatne.

a. Ubezpečte sa, že monitor aj počítač sú vypnuté.

b. Jeden koniec VGA kábla pripojte k výstupnému VGA portu počítača a druhý koniec k VGA portu monitora.

• Pripojte HDMI kábel. HDMI kábel slúži iba na prenos údajov a signálov cez HDMI port. a. Ubezpečte sa, že monitor aj počítač sú vypnuté.

b. Jeden koniec HDMI kábla pripojte k výstupnému HDMI portu počítača a druhý koniec k HDMI portu monitora.

• K audio portu monitora pripojte slúchadlá alebo iné 3,5 mm kompatibilné externé audio zariadenie.

*Poznámka: Ak je napájací alebo HDMI kábel poškodený, treba ho nahradiť originálnym káblom kúpeným u výrobcu alebo v oddelení popredajného servisu.*

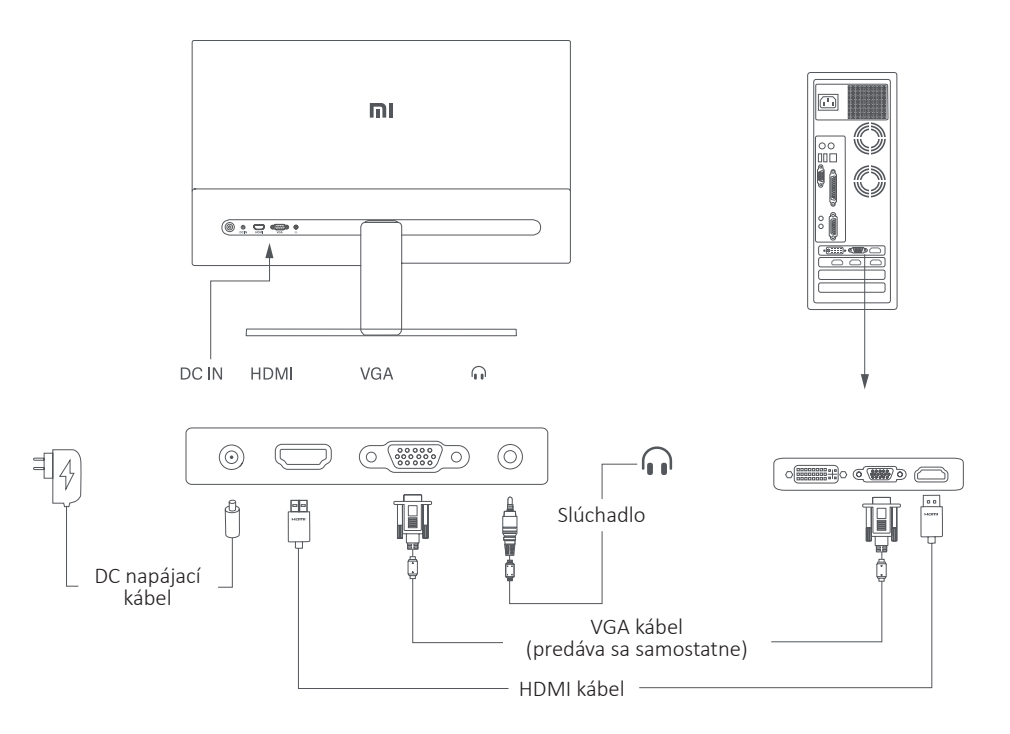

*Poznámka: Audio port slúži iba na výstup audio signálov.*

- 1. Napájací port (DC IN): Vstup napájania.
- 2. HDMI (1,4) port: Maximálne rozlíšenie 1920 × 1080, maximálna obnovovacia frekvencia 75 Hz.
- 3. VGA port: Maximálne rozlíšenie 1920 × 1080, maximálna obnovovacia frekvencia 60 Hz.
- 4. Audio Port: Audio výstup.

八

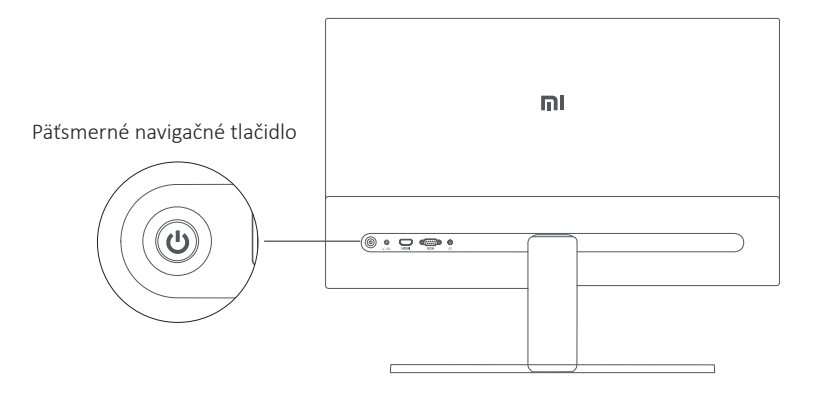

#### **ZAPNUTIE/VYPNUTIE**

#### **STAV KONTROLKY**

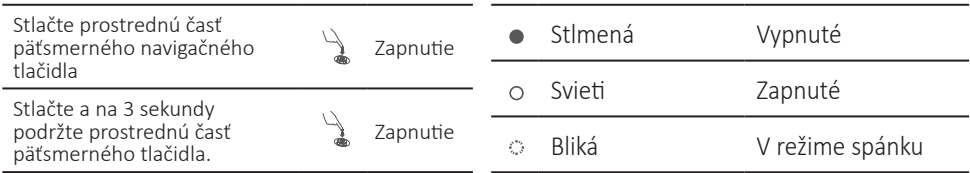

# **POUŽITIE PÄŤSMERNÉHO NAVIGAČNÉHO TLAČIDLA**

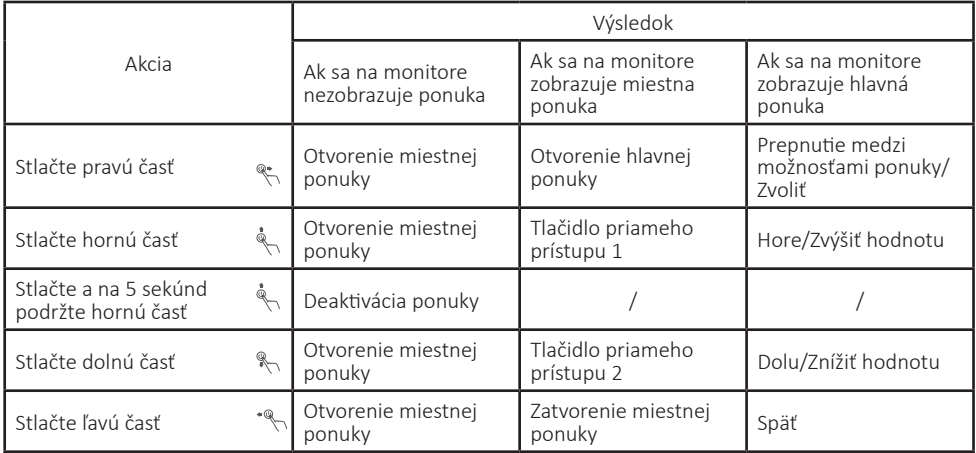

*Poznámka: Keď je ponuka deaktivovaná, žiadna z vyššie uvedených akcií ju už neotvorí. Na obrazovke sa zobrazí správa informujúca o uzamknutí OSD (On Screen Display). Stlačením a podržaním ľubovoľnej časti tlačidla na 5 sekúnd ponuku aktivujete a OSD odomknete.*

#### **POPIS MENU**

#### POPIS TLAČIDLA PRIAMEHO PRÍSTUPU

Tlačidlo priameho prístupu 1

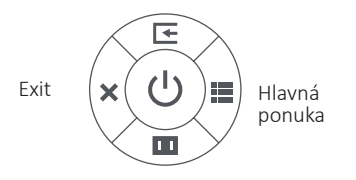

Tlačidlo priameho prístupu 2

• Ak ponuka nie je zobrazená, môžete miestnu ponuku otvoriť stlačením ľubovoľnej časti päťsmerného navigačného tlačidla (hore, dolu, doľava, doprava).

• Ak je miestna ponuka zobrazená, stlačením ľubovoľnej časti päťsmerného navigačného tlačidla (hore, dolu, doľava, doprava) zvoľte zodpovedajúce možnosti.

• Funkciu tlačidla priameho prístupu môžete nastaviť v Hlavná ponuka > Nastavenie > Tlačidlo priameho prístupu > Tlačidlo priameho prístupu 1/Tlačidlo priameho prístupu 2. V základnom nastavení je tlačidlo priameho prístupu 1 Nastavenie vstupného zdroja a tlačidlo priameho prístupu 2 Nastavenie inteligentného režimu.

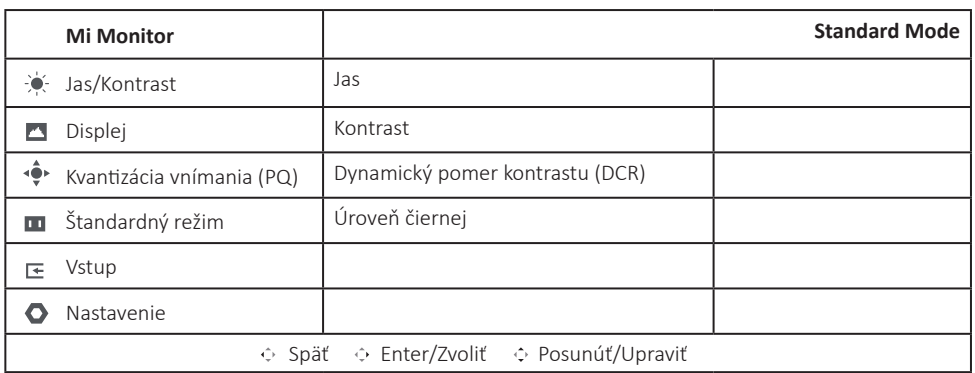

#### **POPIS HLAVNEJ PONUKY**

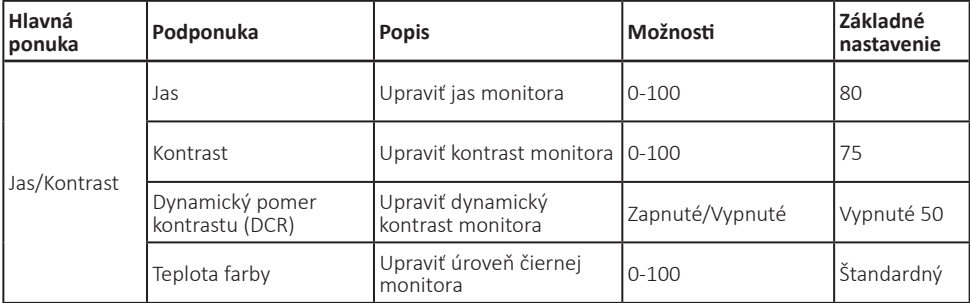

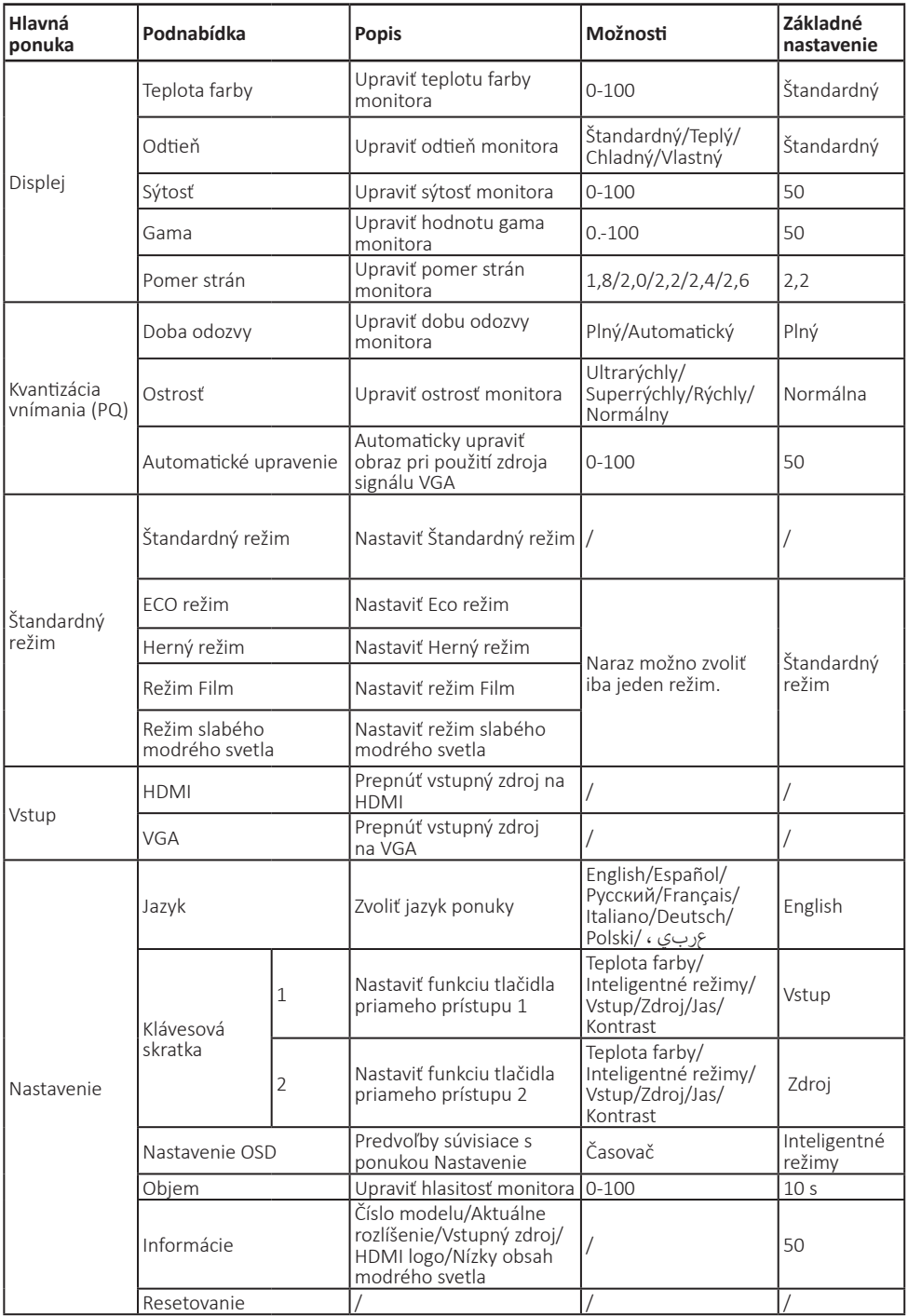

### **BEZPEČNOSTNÉ POKYNY**

- Nepoužívajte monitor vo vlhkom prostredí, ako sú kúpeľne, kuchyne, pivnice alebo v blízkosti plaveckých bazénov.
- Ubezpečte sa, že monitor stojí na stabilnom povrchu. Ak monitor spadne alebo sa prevrhne, môže dôjsť k jeho poškodeniu alebo zraneniu osôb.
- Monitor uchovávajte a používajte na chladnom, suchom a vetranom mieste. Monitor uchovávajte mimo dosahu radiácie a zdrojov tepla.
- Nezakrývajte ani neblokujte ventilačné otvory na zadnej strane monitora. Monitor nepokladajte na posteľ, pohovku, prikrývku a pod.
- Rozsah prevádzkového napätia monitora je uvedený na štítku na zadnej strane monitora. Ak si nie ste istí, aké je napätie vášho zdroja napájania, kontaktujte distribútora monitora alebo miestnu energetickú firmu.
- Ak monitor neplánujete používať dlhší čas, odpojte ho z elektrickej zásuvky, čím zabránite možnému poškodeniu v dôsledku prepätia alebo úderu blesku.
- Nepreťažujte elektrické zásuvky, mohlo by dôjsť k požiaru alebo úrazu elektrickým prúdom.
- Do monitora nevkladajte žiadne cudzie predmety, v opačnom prípade môže dôjsť ku skratu a následnému požiaru alebo úrazu elektrickým prúdom.
- Monitor sami nerozoberajte ani neopravujte. Ak monitor nefunguje správne, požiadajte o pomoc naše oddelenie popredajného servisu.
- Napájací kábel príliš nenaťahujte, neotáčajte ani neohýbajte.
- Na obrazovke je prilepený polarizátor (nejde o ochrannú fóliu), neodtrhávajte ho. Poškodenie výrobku používateľom ruší záruku.

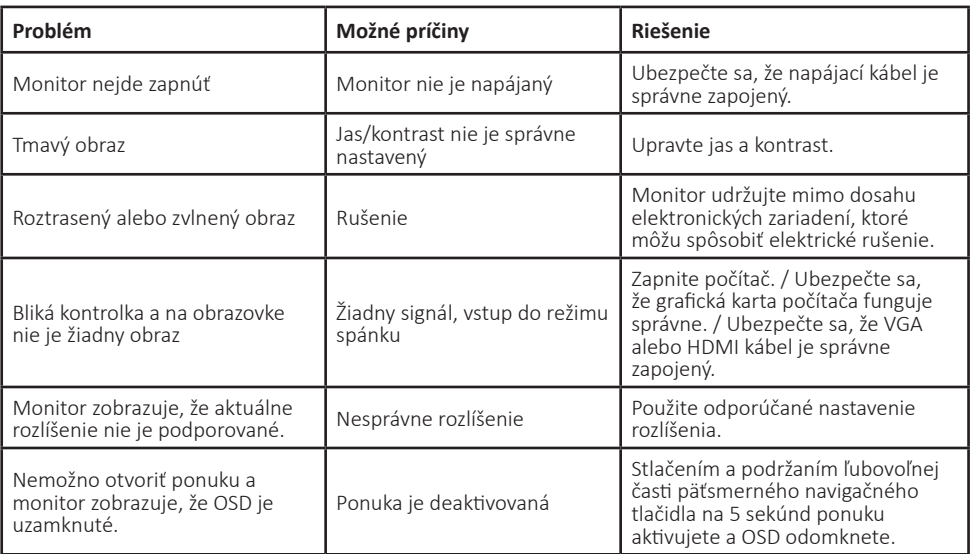

### **RIEŠENIE PROBLÉMOV**

# **ŠPECIFIKÁCIA**

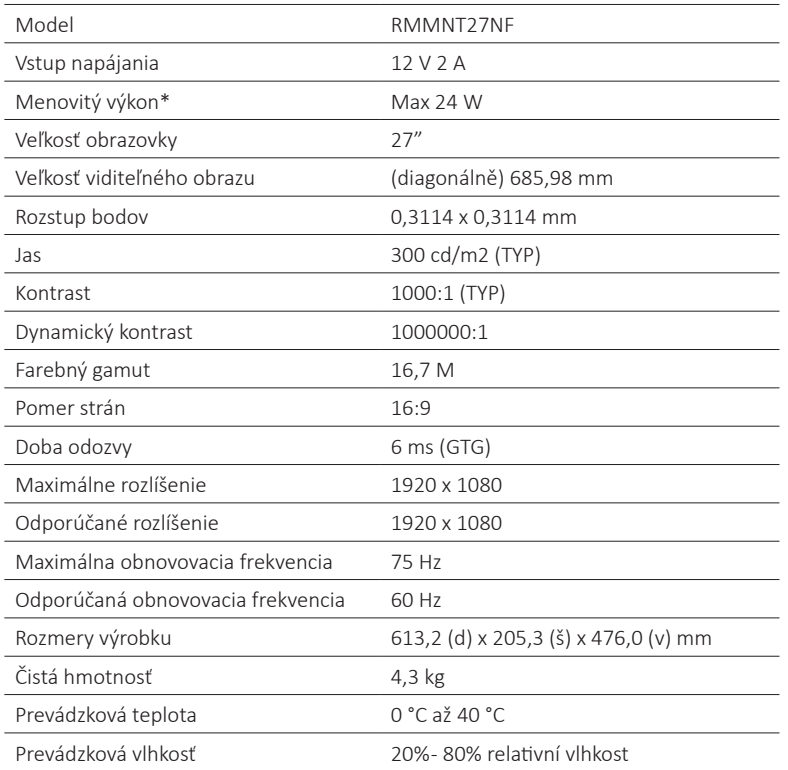

\* Napájanie napájacieho adaptéra nie je súčasťou dodávky.

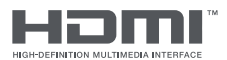

Prijaté ochranné známky HDMI, HDMI High-Definition Multimedia Interface a logo HDMI sú ochranné známky alebo registrované ochranné známky spoločnosti HDMI Licensing Administrator, Inc. v Spojených štátoch a ďalších krajinách.

### **ZDRAVIE OČÍ**

Ak sa chcete vyvarovať bolesti očí, krku, rúk, lakťov a pliec spôsobených dlhodobým používaním počítača, postupujte podľa nižšie uvedených rád:

- Monitor umiestnite vo vzdialenosti 20-28 palcov (cca 50-70 cm) od očí.
- Častejšie mrkajte, aby ste zmiernili únavu očí pri pohľade na monitor.
- Po dvoch hodinách používania monitora doprajte očiam 20-minútovú pauzu.
- Odvráťte zrak od monitora a aspoň 20 sekúnd sa dívajte na vzdialenejší objekt.
- Natiahnite si telo a uvoľníte tak napätie krku, rúk, chrbta a pliec.

### **POPIS SLABÉHO MODRÉHO SVETLA**

V posledných rokoch sa čoraz viac pozornosti venuje poškodeniu očí spôsobené modrým svetlom. Všeobecne je vlnová dĺžka modrého svetla v rozsahu 400–480 nm a vlnová dĺžka škodlivého modrého svetla 415–455 nm. Tento monitor je vybavený funkciou, ktorá znižuje vystavenie emisiám modrého svetla. Režim slabého modrého svetla možno nastaviť v ponuke Nastavenie.

Ak si chcete pozrieť informačný list o výrobku, naskenujte nižšie uvedený QR kód.

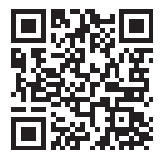

### **INFORMÁCIE O LIKVIDÁCII A RECYKLÁCII**

Všetky výrobky s týmto označením treba likvidovať v súlade s predpismi na likvidáciu elektrických a elektronických zariadení (smernica 2012/19/EÚ). Ich likvidácia spolu s bežným komunálnym odpadom je neprípustná. Všetky elektrické a elektronické spotrebiče likvidujte v súlade so všetkými miestnymi a európskymi predpismi na určených zberných miestach s príslušným oprávnením a certifikátom podľa miestnych a legislatívnych predpisov. Správna likvidácia a recyklácia pomáha minimalizovať negatívny vplyv na životné prostredie a ľudské zdravie. Ďalšie informácie o likvidácii získate u predajcu, v autorizovanom servise a na miestnych úradoch.

### **EÚ VYHLÁSENIE O ZHODE**

Xiaomi Communications Co., Ltd týmto vyhlasuje, že rádiové zariadenie typu RMMNT27NF je v súlade so smernicou 2014/53/EÚ. Úplné EÚ vyhlásenie o zhode je k dispozícii na tejto internetovej adrese: www.wittytrade.cz/shoda

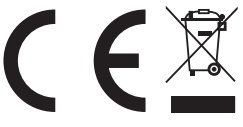

 $\overline{\phantom{a}}$ 

 $\overline{\phantom{a}}$